Contrôle en Cours de Formation

# **Contrat élève**

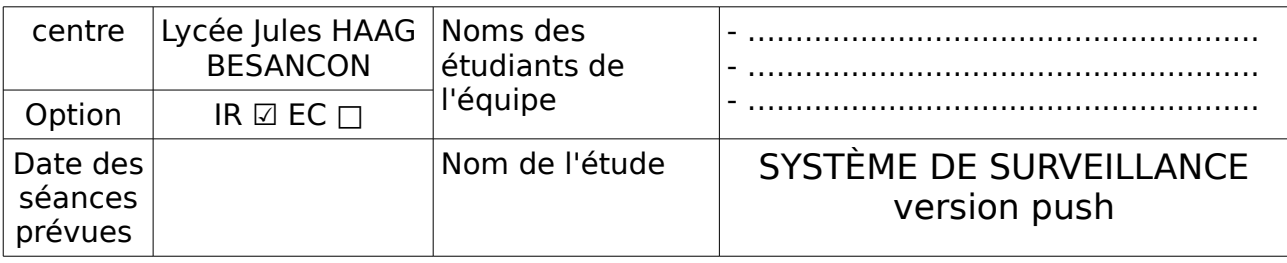

# **1 Présentation succinte du système à installer**

### **1.1 Expression du besoin**

Pour lutter contre les vols et les dégradations dans certaines zones de l'établissement, le lycée Jules Haag demande la réalisation d'un système de surveillance à la section BTS SN/IR. Pour répondre à ce besoin, des ordinateurs de type raspberry, munis de capteur de détection

de présence infrarouge ou optique ainsi que de caméra seront installées dans des endroits stratégiques et reliés au réseau de l'établissement. En cas d'intrusion, une courte vidéo sera réalisée et stockée sur un serveur distant. La liste et les fichiers de ces vidéos seront accessibles « en ligne » sur le réseau de l'établissement.

# **1.2 Cas d'utilisation**

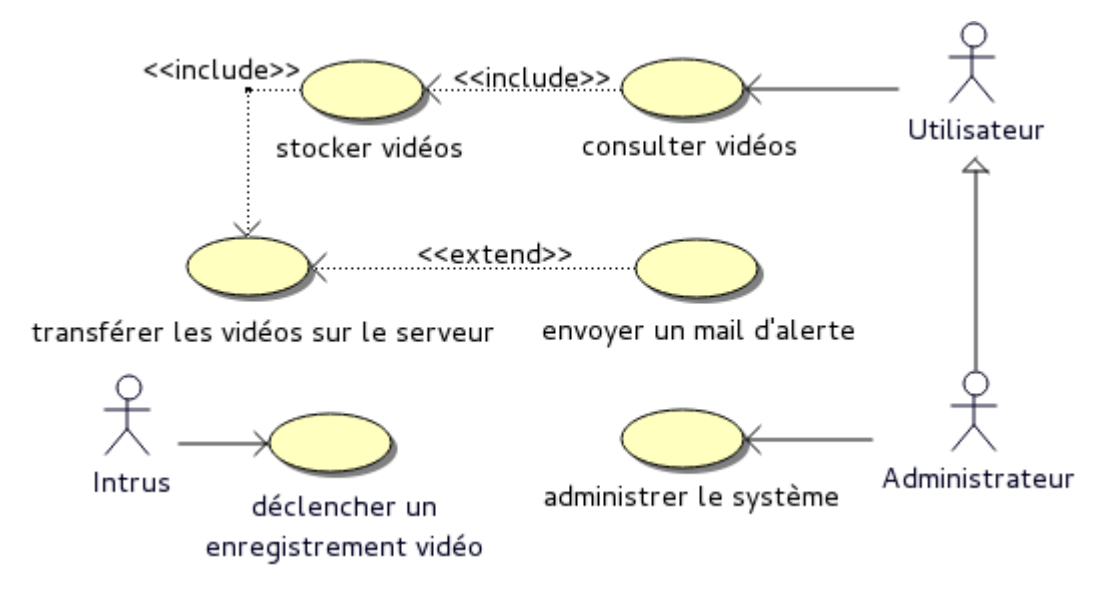

# BTS Systèmes Numériques option Informatique et Réseaux

# Contrôle en Cours de Formation

# **1.3 Déploiement**

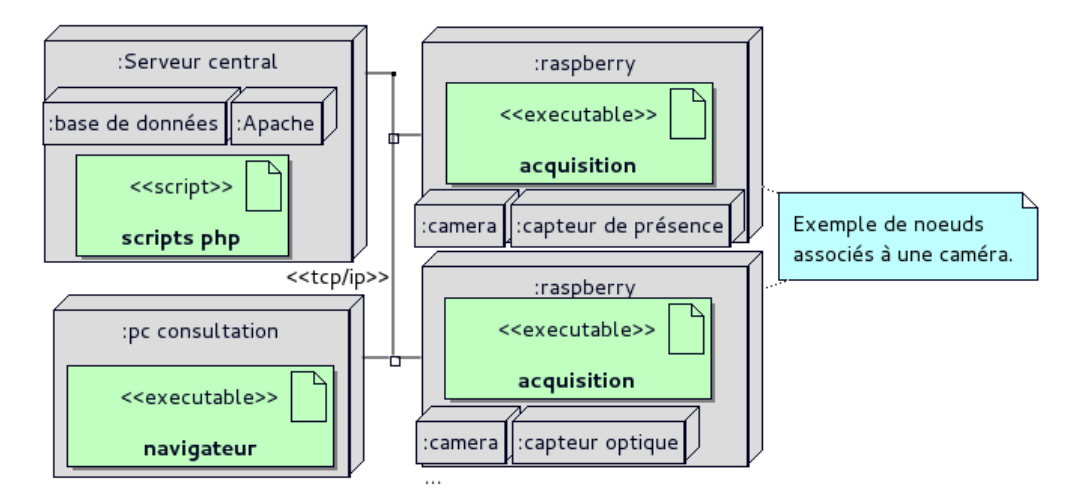

# **1.4 Programme d'acquisition**

### 1.4.1 Principe du transfert des vidéos

La réalisation et le transfert des vidéos est réalisé sur le raspberry par deux programmes (surveillance et cronSurveillance). Le premier nomme et réalise les vidéos lors de la détection d'un intrus, le second, lancé toute les minutes, transfère les fichiers (s'il y en a) sur le serveur central.

Le démon cron est donc utilisé :

pour lancer le programme « surveillance » lors du démarrage de la machine, pour lancer le programme « cronSurveilance » toutes les minutes.

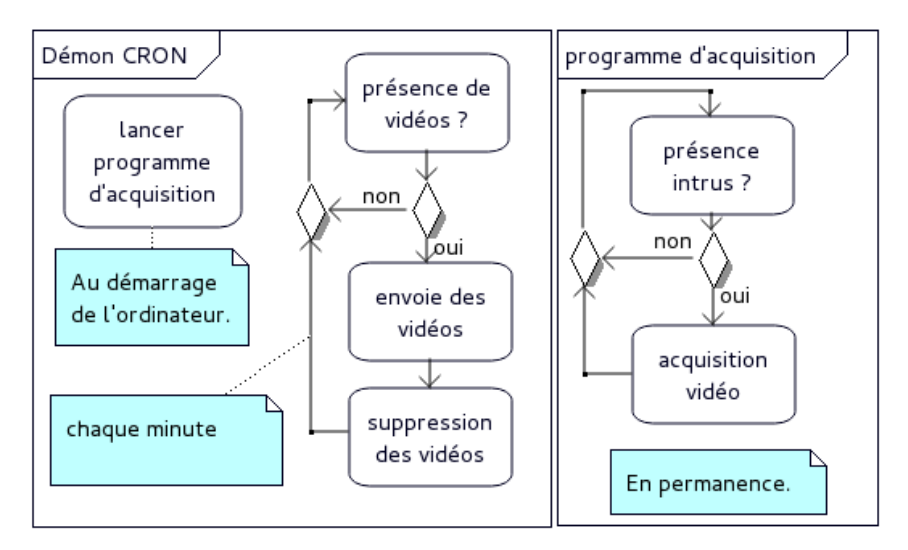

# BTS Systèmes Numériques option Informatique et Réseaux

Épreuve E5

## Contrôle en Cours de Formation

### 1.4.2 Diagrammes des classes et fonctionnement

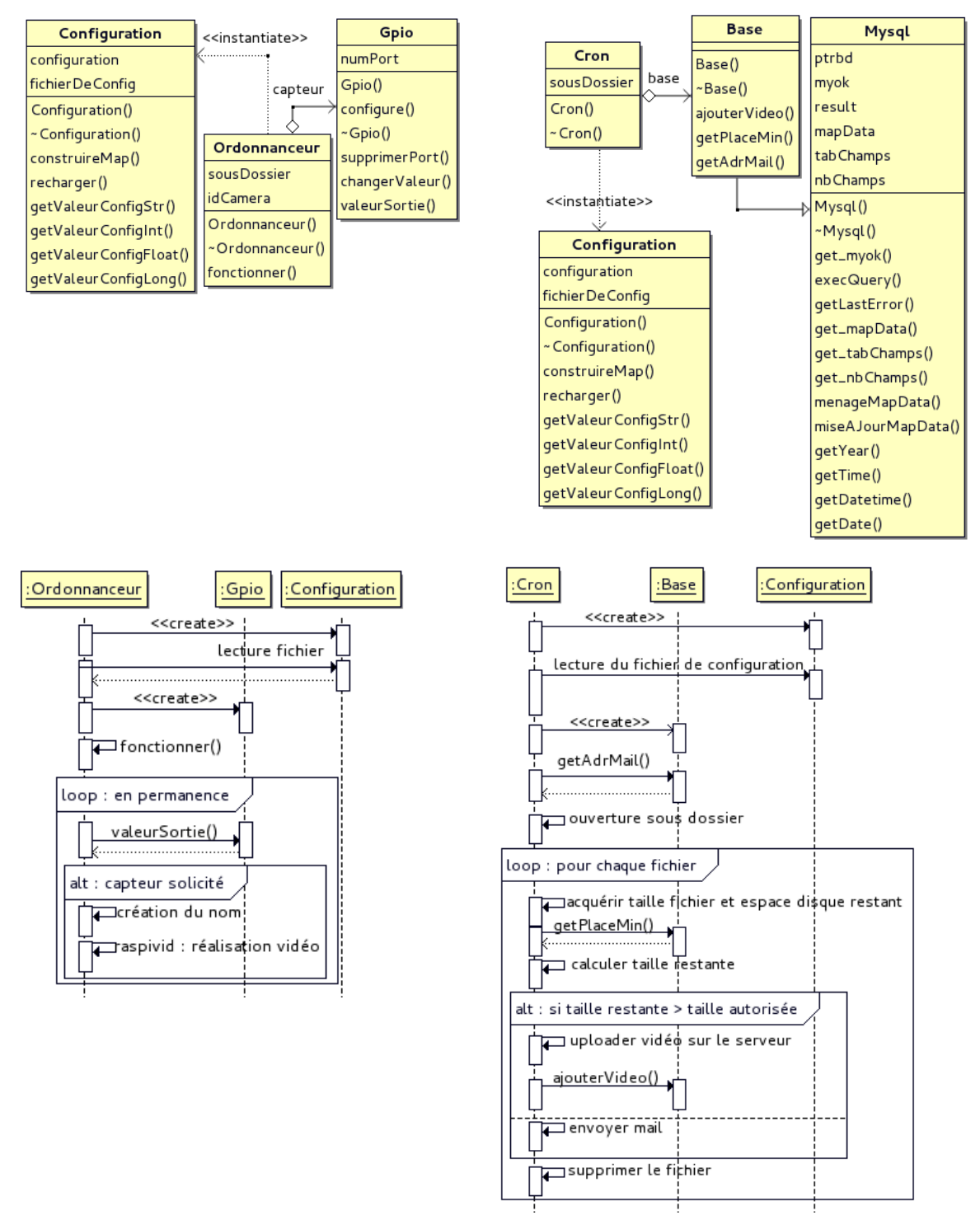

### BTS Systèmes Numériques option Informatique et Réseaux

Épreuve E5

# Contrôle en Cours de Formation

#### 1.4.3 Interface Homme-Machine

L'interface graphique est réalisé en langage php et html. Il comporte deux pages (l'une pour un utilisateur ordinaire et l'autre pour l'administrateur) comme le montre le modèle ci-dessous :

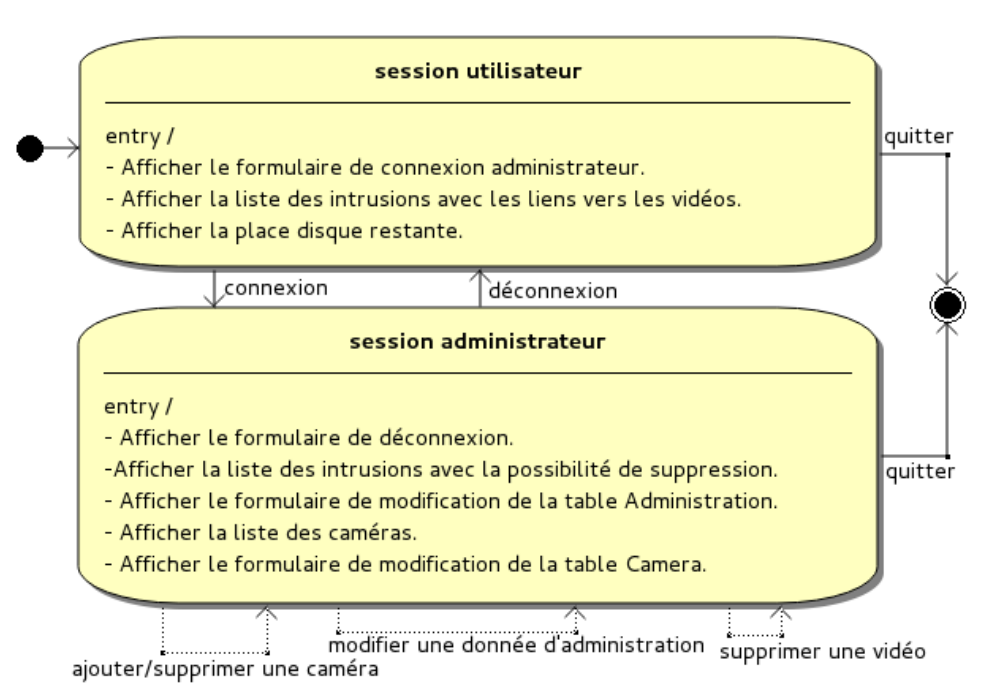

Illustration :page utilisateur

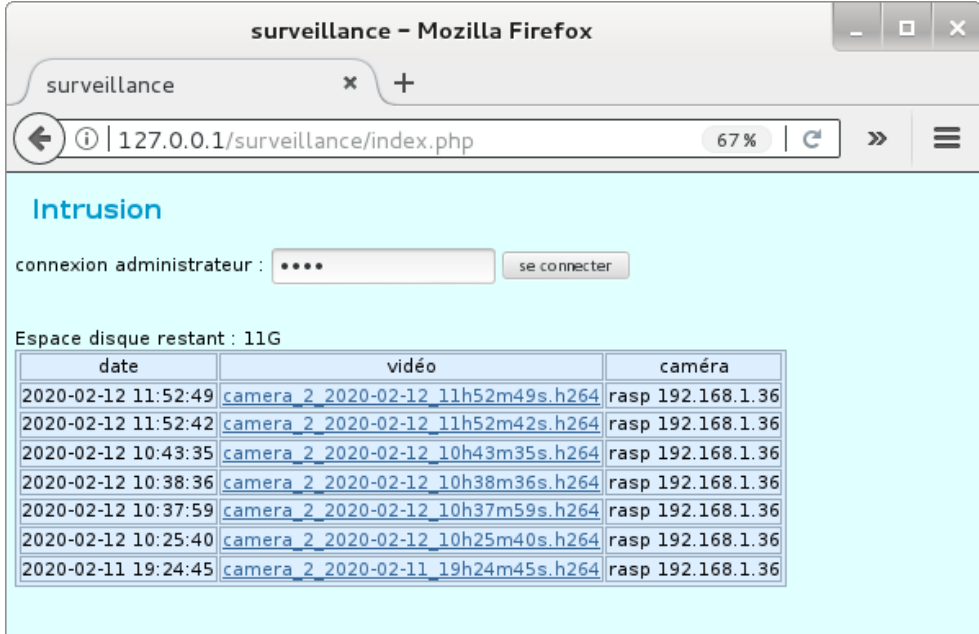

# Contrôle en Cours de Formation

### 1.4.4 Base de données

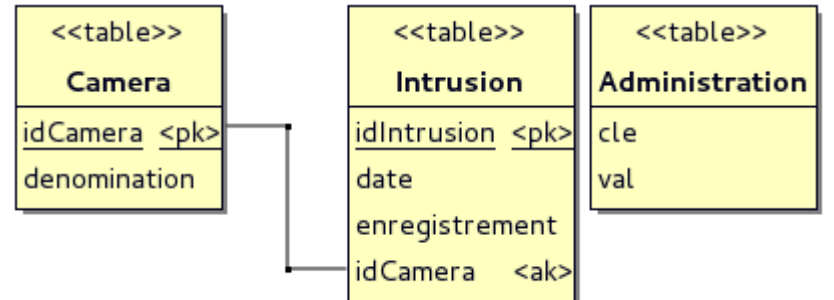

### 1.4.5 Matériels et logiciels

- Les raspberry sont de type Pi2 ou Pi3 muni du système d'exploitation raspian (carte noobs).
- Caméra V2.1 ou autre caméra compatible raspberry via le port CSI.
- Le capteur infrarouge est AEI pir 2712

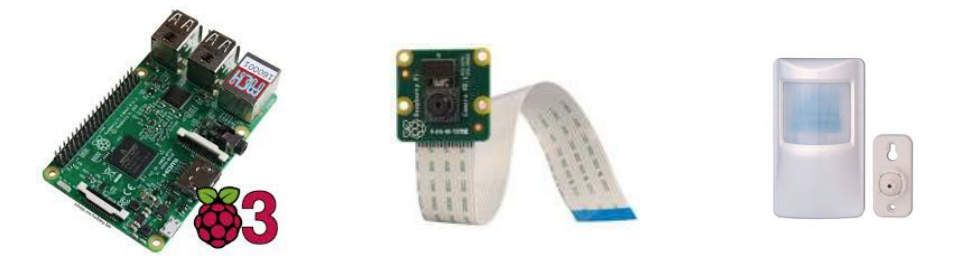

• Serveur central : tour standard (machine de production de la section SNIR), système d'exploitation Debian Stretch. Partitionnement à respecter : 600 Mo pour la partition racine, une partition swap de la taille de la mémoire RAM, et pour le reste du disque : 1/3 de l'espace pour la partition /home, et 2/3 pour la partition /var.

Tout les logiciels utilisés sont des logiciels libres. Principalement :

- Système d'exploitation Debian stretch.
- Système d'exploitation Raspian (jessie ou stretch selon le modèle de raspberry).
- Apache 2.4
- MariaDb server 10.4
- Php7.4.3
- OpenSSH 8.2
- $GNU$   $q++$   $9.2$
- GNU make 4.3

Épreuve E5

Contrôle en Cours de Formation

# **2 Tâches professionnelles à réaliser de façon individuelle**

L'installation du système est découpée en trois parties :

#### **Serveur central :**

- installation du système d'exploitation.
- installation du serveur lamp (Apache, MariaDB, Php),
- installation de phpMyAdmin,
- création de la base de données de surveillance,
- installation des scripts php,
- sécurisation de la machine.

#### **Envoie des mails d'alerte, configuration ssh :**

- création d'un compte mail gmail en autorisant les connexions moins sécurisée,
- installation et configuration du serveur de mail PostFix.
- installation du serveur et du client ssh,
- configuration de la connexion ssh sans mot de passe (par échange de clés) entre l'utilisateur pi et l'utilisateur www-data,
- sécurisation des fichiers de configuration ssh sur le serveur.

#### **Raspberry :**

- installation du système d'exploitation,
- installation matérielle et logiciel de la caméra,
- branchement du capteur infrarouge sur le GPIO,
- compilation et configuration des programmes d'acquisition,
- automatisation du lancement des programmes d'acquisition au démarrage du système (cron).

Le travail des trois étudiants de l'équipe est découpé ainsi :

- 1. Dans la première phase, l'étudiant joue le rôle de **chef d'équipe** pour l'installation de l'une des trois parties précédentes. Il prépare et planifie le travail que réalisera un autre étudiant pendant la deuxième phase.
- 2. Dans un second temps, l'étudiant joue le rôle de **technicien**. Il est chargé de l'installation d'une autre partie du système. Il suit le planning établi par le chef d'équipe et applique les procédures qui lui sont données.

**SYSTÈME SURVEILLANCE VERSION PULL**

3. À la fin du travail la recette est réalisée en commun avec un professeur.

# BTS Systèmes Numériques option Informatique et Réseaux

Épreuve E5

# Contrôle en Cours de Formation

# **2.1 Rôle du chef d'équipe**

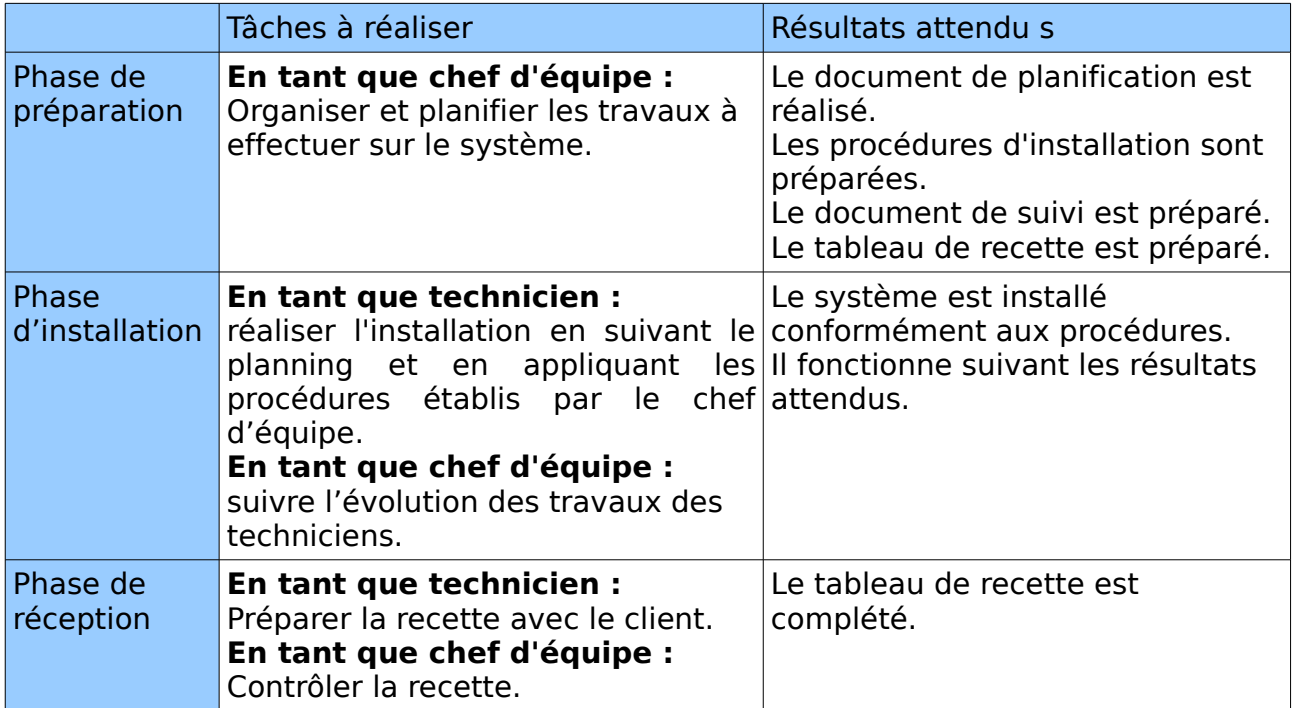

## **2.2 Rôle du technicien 1 : Serveur central**

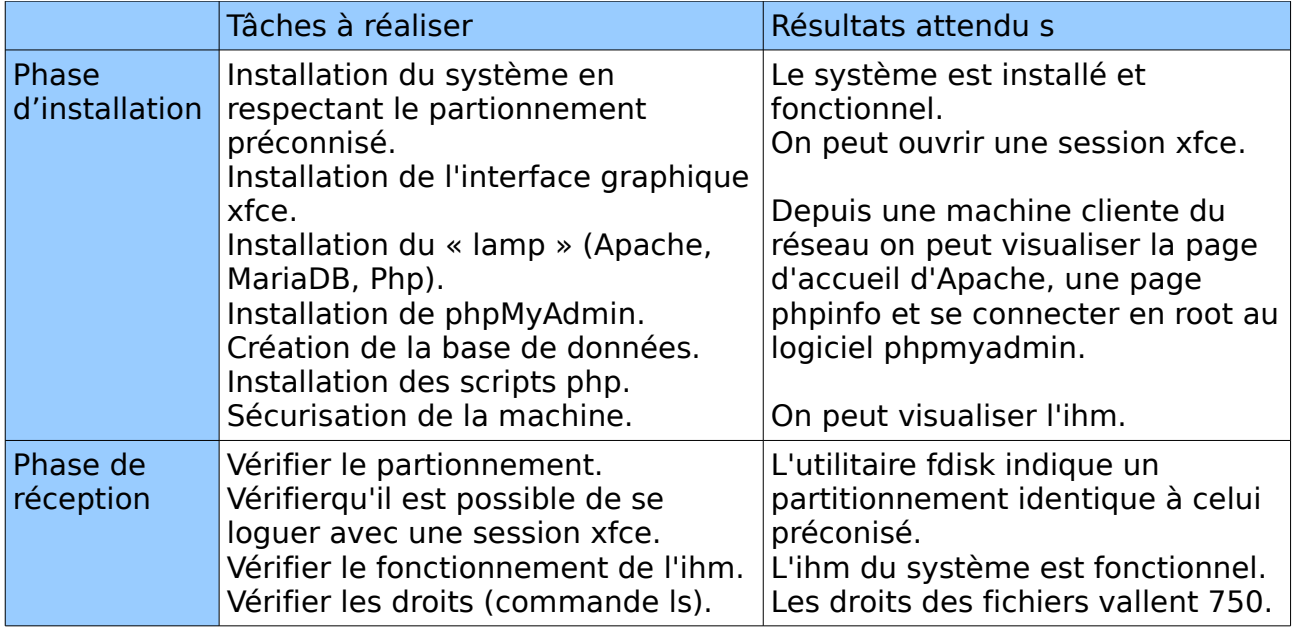

Épreuve E5

Contrôle en Cours de Formation

### **2.3 Rôle du technicien 2 : Envoie des mails d'alerte, configuration ssh**

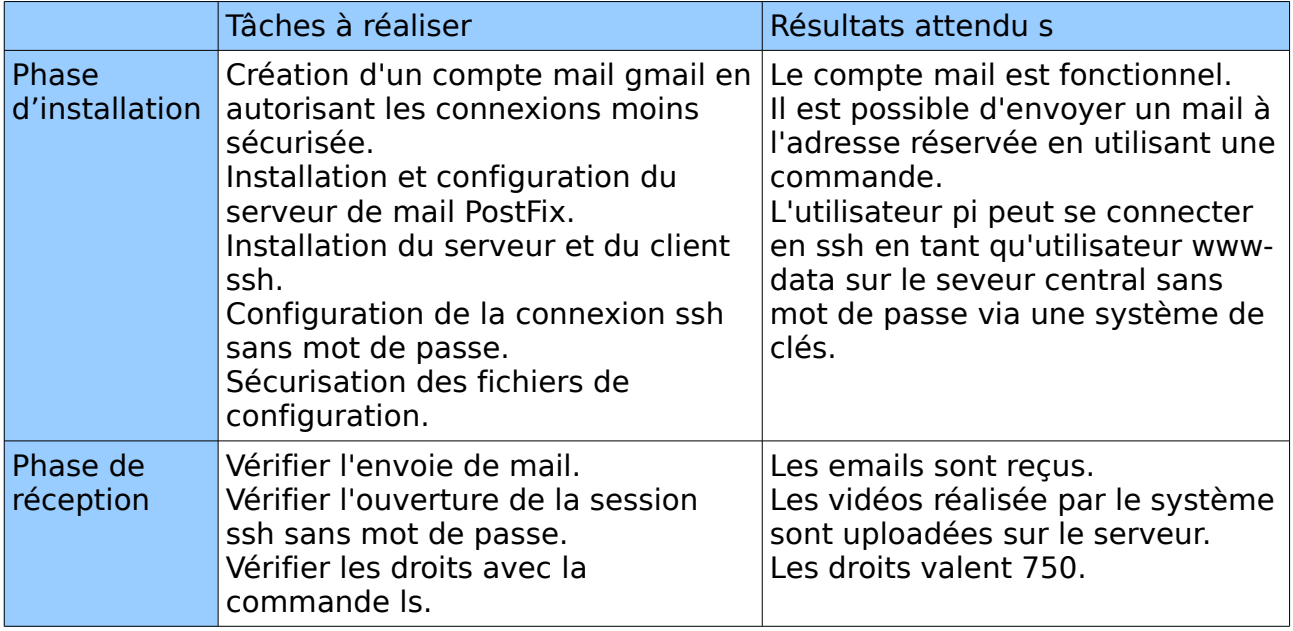

### **2.4 Rôle du technicien 3 : Raspberry**

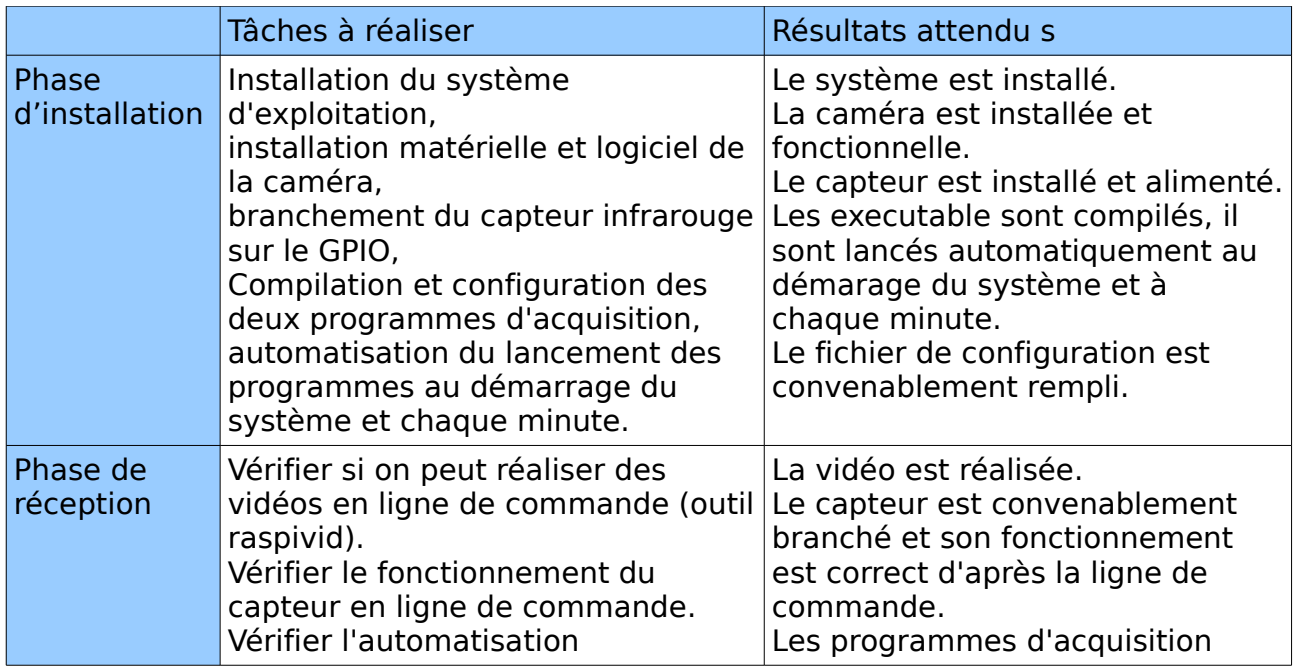

### BTS Systèmes Numériques option Informatique et Réseaux

Épreuve E5

# Contrôle en Cours de Formation

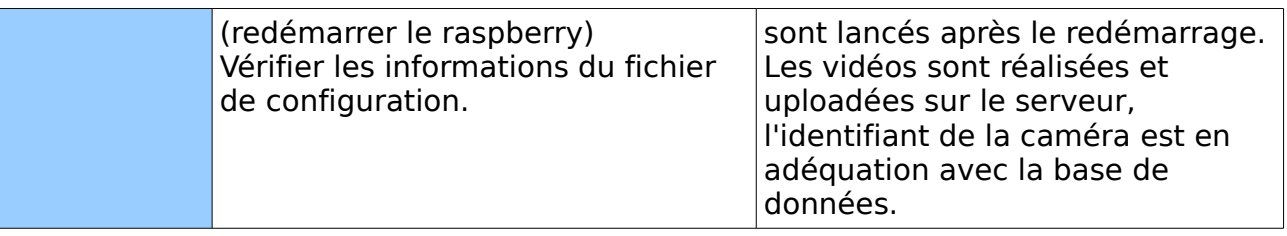

### **2.5 Documents et ressources mis à disposition :**

- Dossier technique système surveillance version pull.
- Mémento commandes Unix.
- CD d'installation Debian 9 Stretch Net Install.
- Intégralité des code sources du système.
- Liaison Internet.